TSU パソコンスキル【Excel 上級】 サンプル問題

#### <問題>

1.Excel を使って次ページの表を作成しなさい。 色付きセルの背景色は自由とする。ただし、文字が読める色にすること。 表題は表の中央、見出し(色付きセル)は中央揃え、文字は左揃え(ただし商品名は中央揃え)、 数字は右揃えとし、3 桁ごとにコンマを付けること。

東京成徳大学

基礎・教養教育センター

- 2. シート名を 売上一覧表 に変更しなさい。
- 3.関数 VLOOKUP を利用して、成徳商店売上一覧表の商品名・社員数の欄を求めなさい。
- 4. 支店名は関数 VLOOKUP を利用し、"支店"の文字を関数または演算子を使用して結合しなさい。 (例 北海道支店)
- 5.以下を参考にして、1人当売上高、利益額、奨励金、経費補助金を求めなさい。
	- ⚫ 1人当売上高=売上高(千)×1,000÷社員数(十位未満四捨五入)
	- ⚫ 利益額=売上高(千)×1,000-原価×売上数 ただし、原価は関数 VLOOKUP を利用
	- ⚫ 奨励金・・・売上数が 700 以上のときは売上高(千)×1,000×3%、

それ以外は売上高(千)×1,000×2%

#### ⚫ 経費補助金=1人当売上高×乗率(整数未満切り上げ) ただし、乗率は関数 VLOOKUP を利用

- 6.売上数が 900 万未満で利益額が 35 万以上に"良好"の評価をしなさい。
- 7.合計を求めなさい。
- 8."成徳商店売上一覧表"と同じ表形式で、商品名がB商品以外で奨励金が 3 万以上を抽出しなさい。 抽出結果を表題"成徳商店 売上一覧表 (B商品以外・奨励金3万円以上)"の下に貼り付け、 奨励金の昇順に並べ替えなさい。
- 9. セル V17. セル W17 に適切な文字列等を入力した後、データベース関数を利用してセル 02 の値を求 めなさい。
- 10. セル V20, セル W20 に適切な文字列等を入力した後、データベース関数を利用してセル O3 の値を求 めなさい。
- 11. セル W23 に適切な文字列等を入力した後、データベース関数を利用してセル 04 の値を求めなさい。
- 12. データベース関数を利用して支店別集計表の空欄を求めなさい。
- 13. 奨励金と経費補助金を支店別の積み上げ縦棒グラフにしなさい。 タイトルは"支店別の比較"とし、凡例は"奨励金"、"経費補助金"とする。
- 14. 保存ファイル名は Excel 上級-学籍番号.xlsx としなさい。

## TSU パソコンスキル【Excel 上級】 サンプル問題

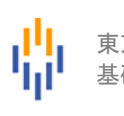

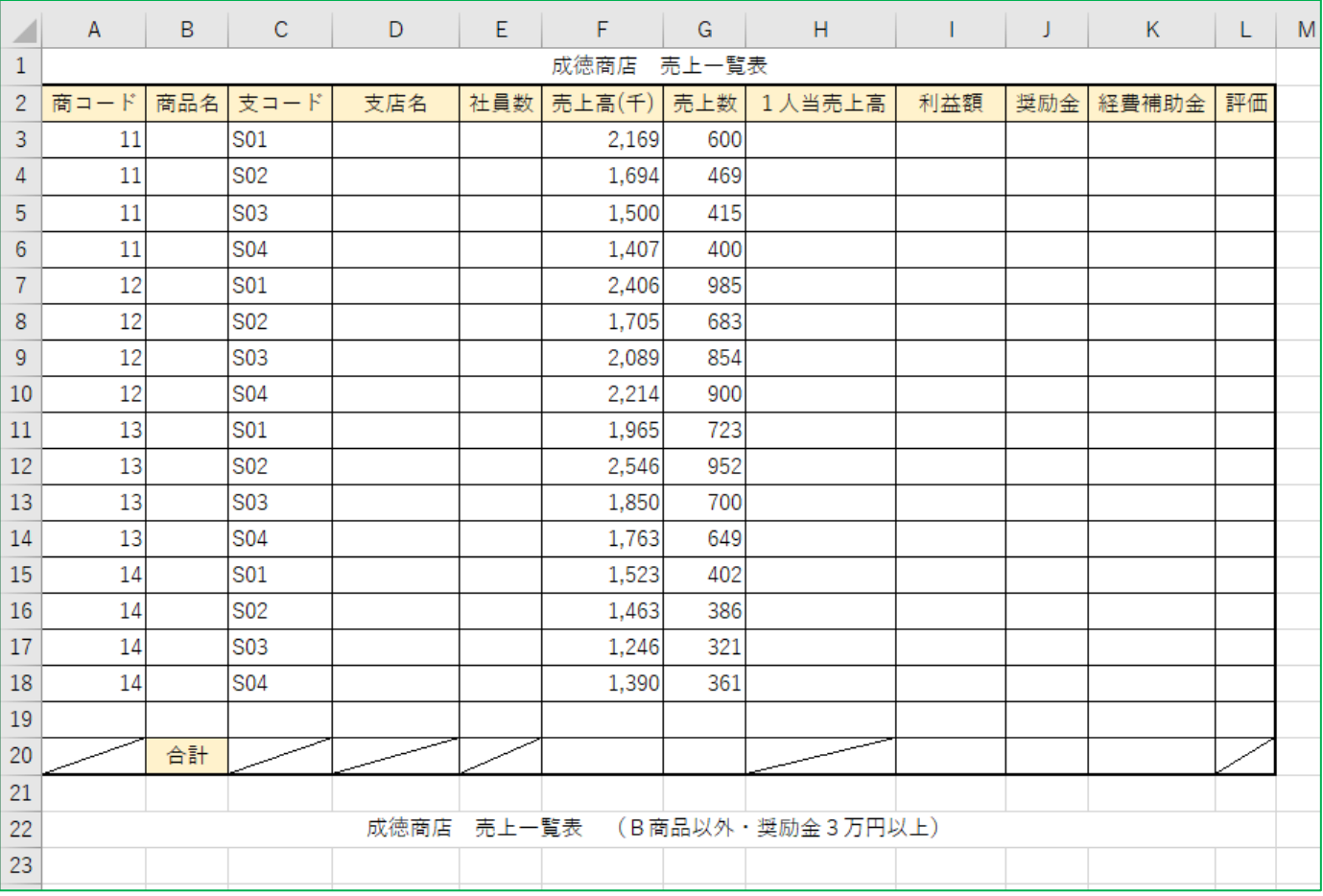

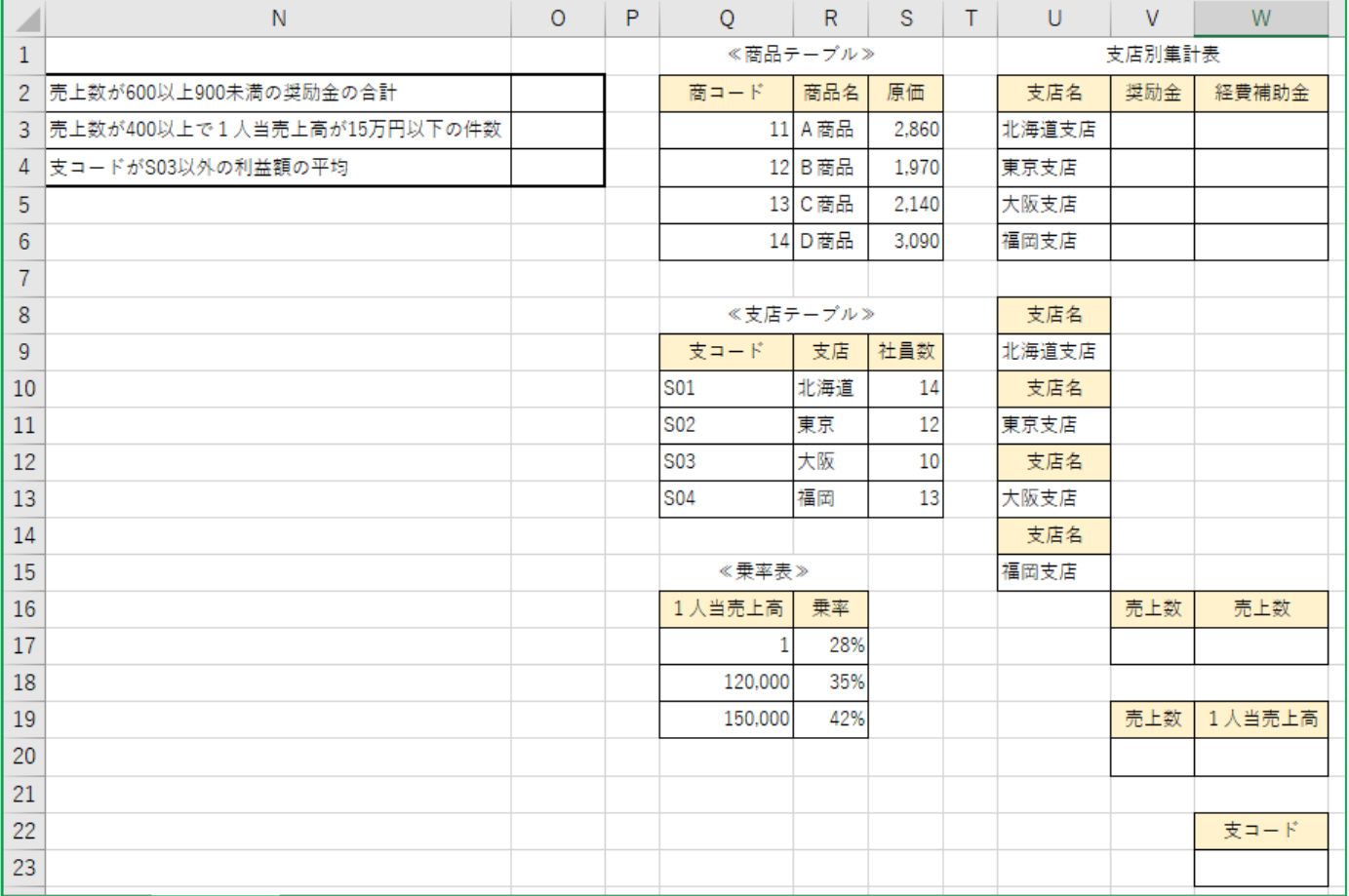

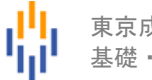

# 【完成例】

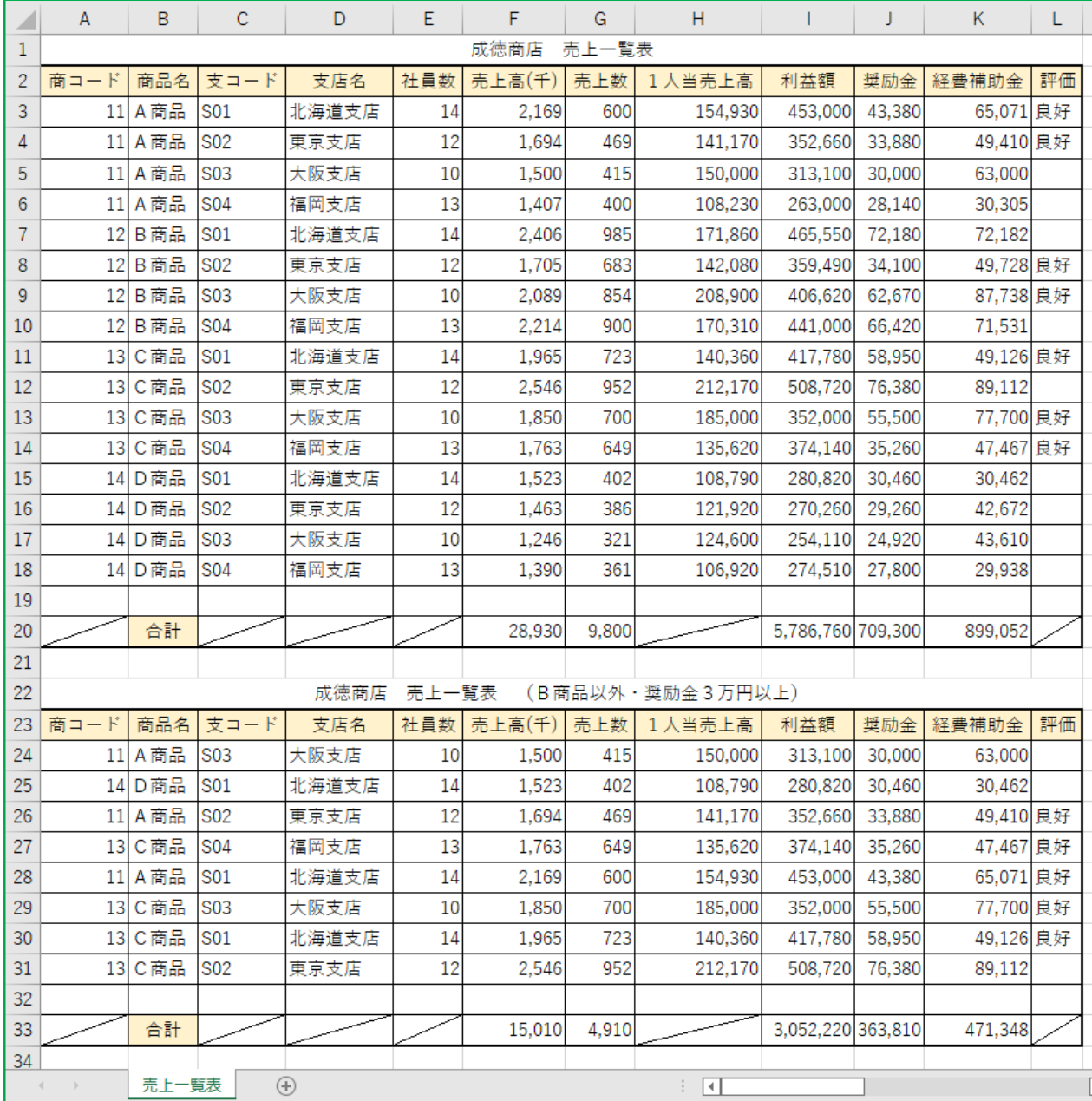

## TSU パソコンスキル【Excel 上級】 サンプル問題

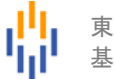

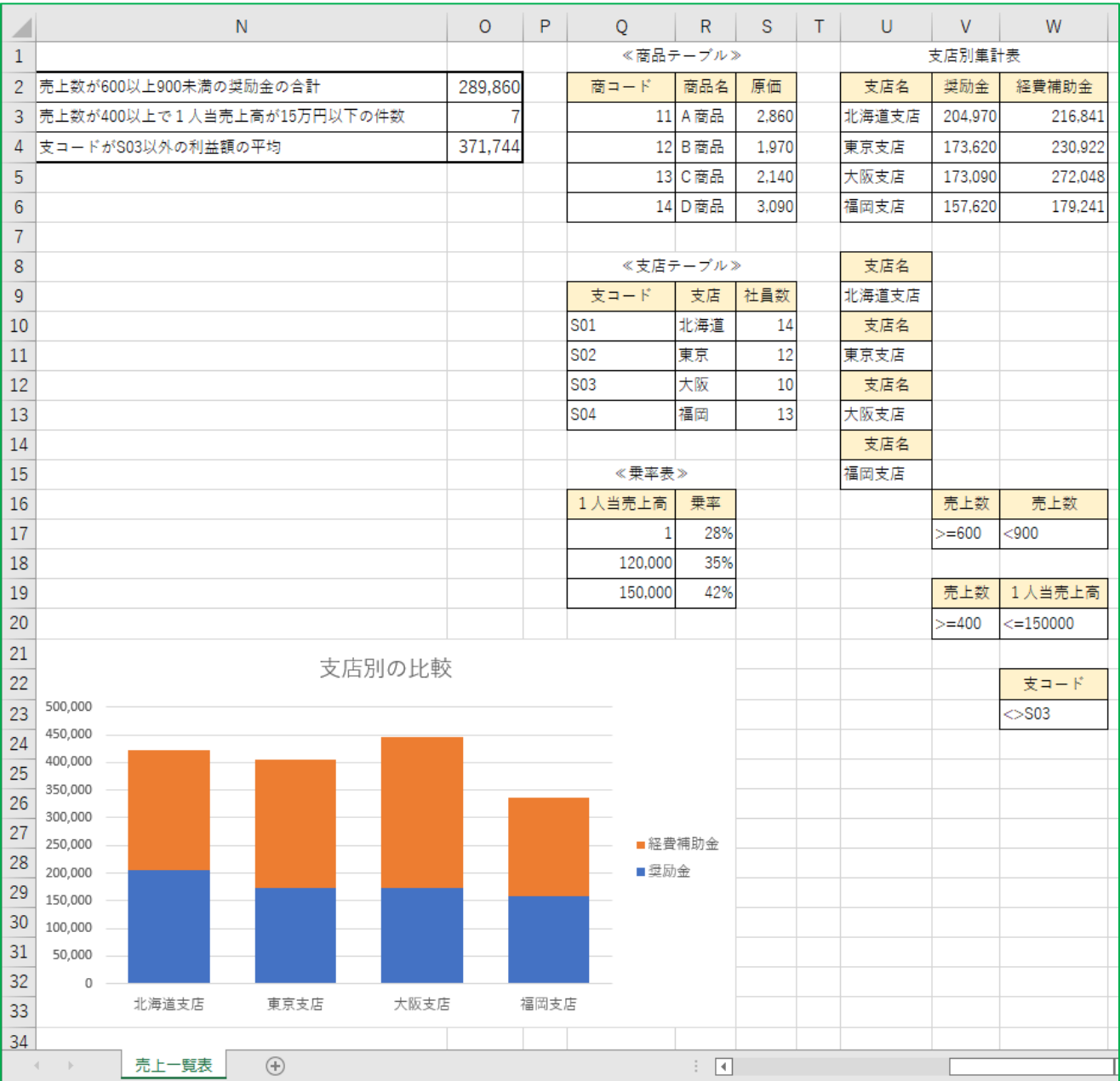